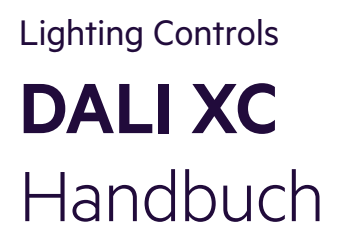

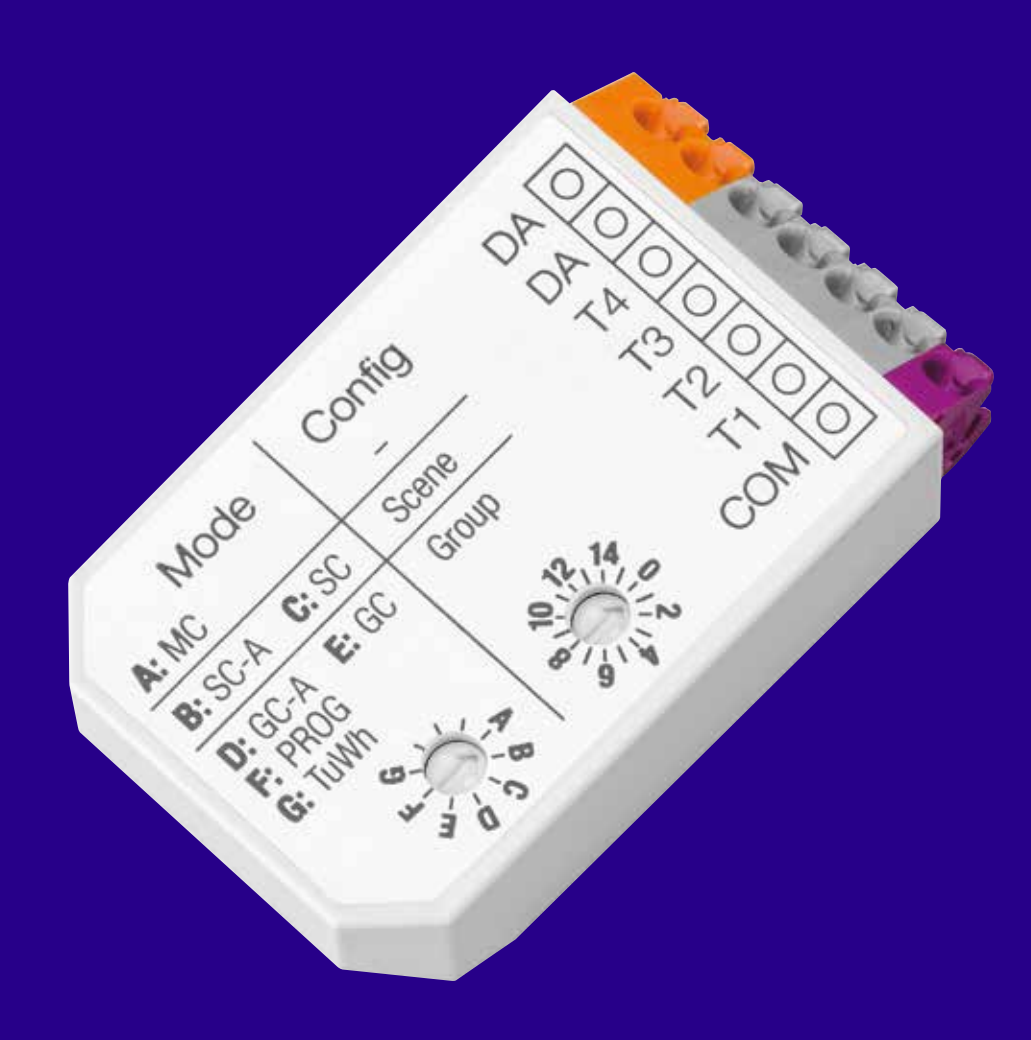

### Copyright

Copyright © Tridonic GmbH & Co KG Alle Rechte vorbehalten.

#### Hersteller

Tridonic GmbH & Co KG Färbergasse 15 6851 Dornbirn Österreich Tel. +43-(0)5572-395-0 Fax +43-(0)5572-20176 www.tridonic.com

#### Schriftnummer

DALI XC\_IB 4.1 | 06.2020 | de

## **Inhaltsverzeichnis**

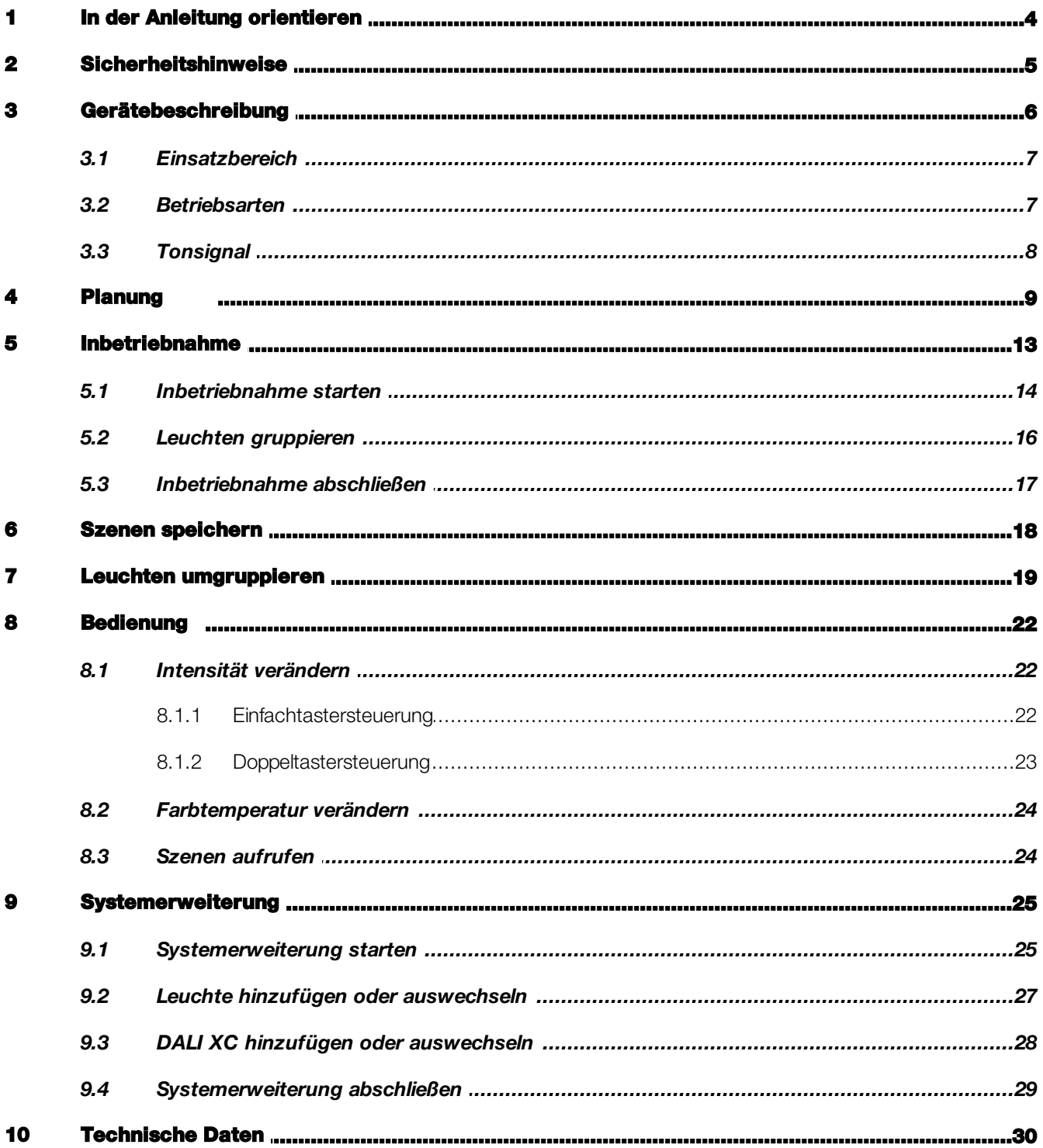

## <span id="page-3-0"></span>1 In der Anleitung orientieren

Wir freuen uns, dass Sie sich für Tridonic GmbH & Co KG entschieden haben. Um Ihnen die Orientierung in der Anleitung zu erleichtern, erhalten Sie in diesem Kapitel Informationen zu folgenden Themen:

- Zeichen und Symbole in der Anleitung
- Weitere Informationen

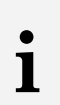

## Hinweis

Die vorliegende Inbetriebnahmeanleitung beschreibt die Verwendung des DALI XC im System comfortDIM.

### Zeichen und Symbole in der Anleitung

In dieser Anleitung werden folgende Zeichen und Symbole verwendet:

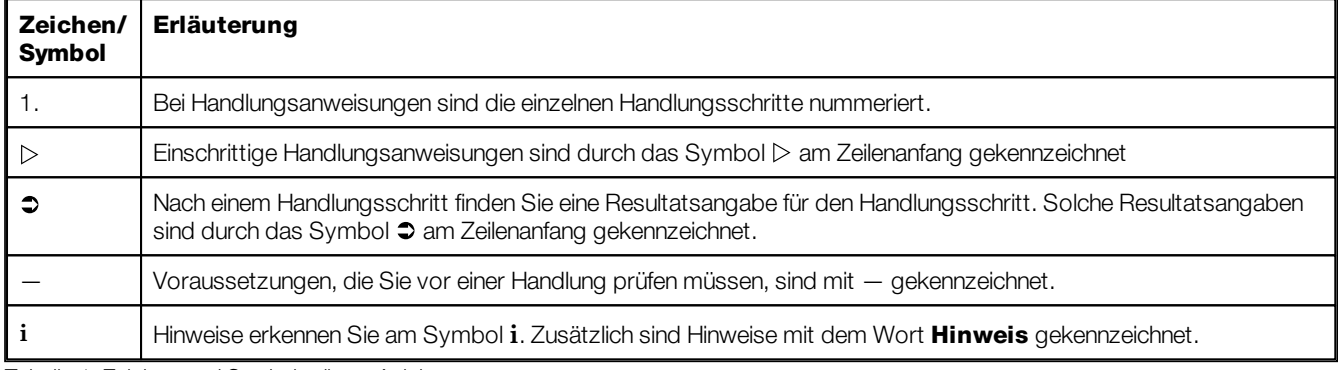

Tabelle 1: Zeichen und Symbole dieser Anleitung

### Weitere Informationen

Nähere Informationen zur Installation des DALI XC finden Sie in der mit dem Gerät gelieferten Installationsanleitung.

Allgemeine Informationen zu unseren Produkten erhalten Sie auf unserer Website: [www.tridonic.com](http://www.tridonic.com)

## <span id="page-4-0"></span>2 Sicherheitshinweise

- Das Gerät darf nur für den festgelegten Einsatzbereich verwendet werden.
- Die geltenden Sicherheits- und Unfallverhütungsvorschriften sind zu beachten.
- Bei Montage und Installation des Geräts muss die Spannungsversorgung unterbrochen sein.
- Montage, Installation und Inbetriebnahme des Geräts darf nur durch qualifiziertes Fachpersonal erfolgen.
- An den DALI-Klemmen und der DALI-Steuerleitung kann im Fehlerfall eine gefährliche Spannung auftreten.

## <span id="page-5-0"></span>3 Gerätebeschreibung

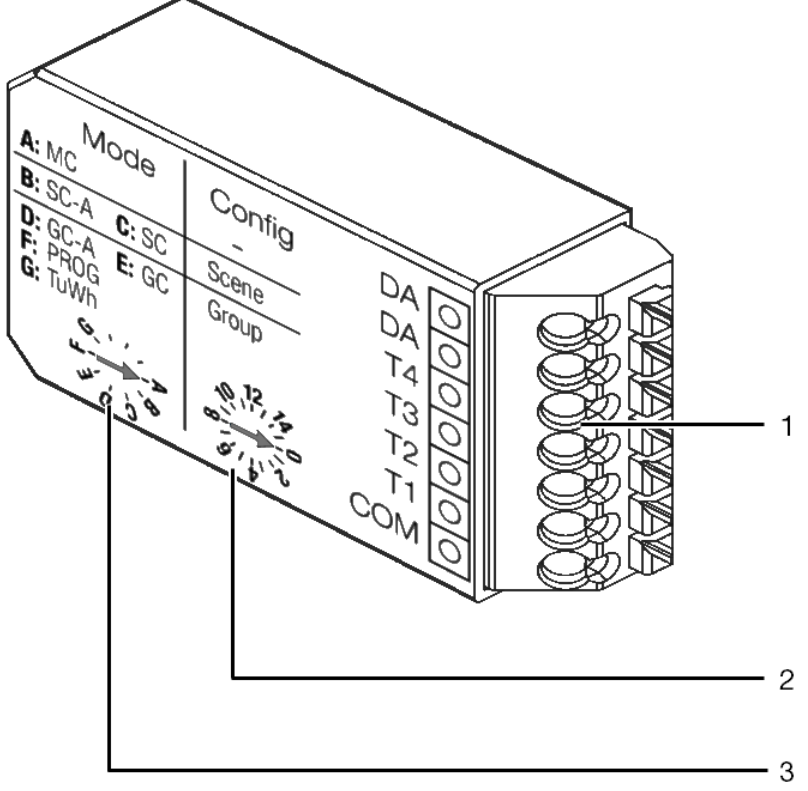

- Bild 1: Eingangsgerät DALI XC
- (1) Anschlussklemmen
- (2) Drehwahlschalter "Config"
- (3) Drehwahlschalter "Mode"

## <span id="page-6-0"></span>3.1 Einsatzbereich

Das DALI XC ist ein Gerät mit vier Eingängen zur Steuerung von Beleuchtung mit – je nach Betriebsart kombinierbaren – Einfachtastern, Doppeltastern und Schaltern. Das DALI XC wird über die DALI-Steuerleitung versorgt. Für den Einsatz in einer Beleuchtungsanlage wird deshalb ein Gerät benötigt, das die Spannungsversorgung bereitstellt (z. B. DALI PS2).

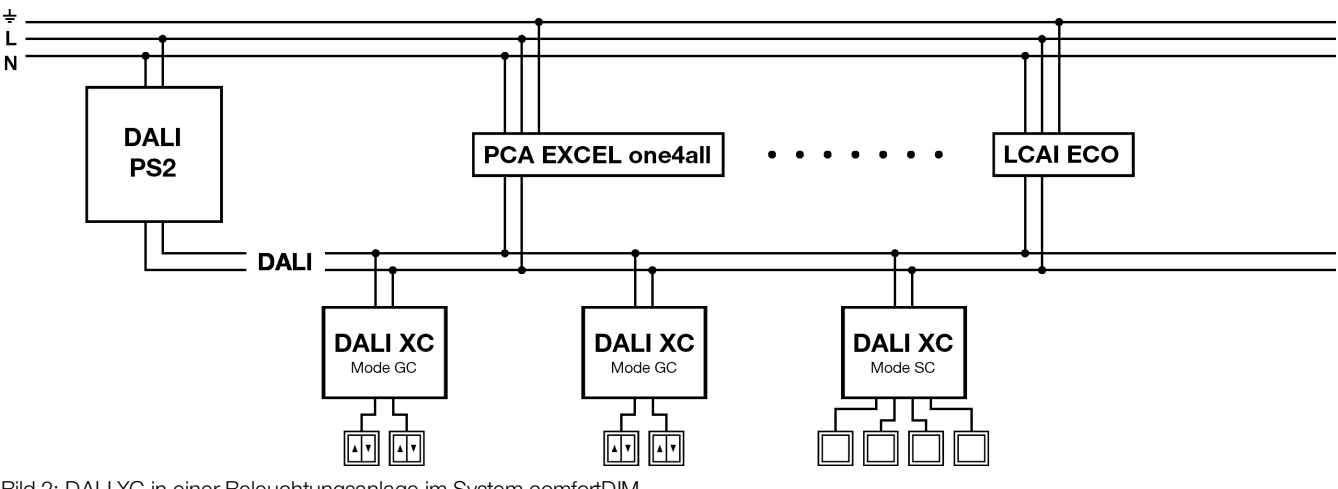

Bild 2: DALI XC in einer Beleuchtungsanlage im System comfortDIM

### <span id="page-6-1"></span>3.2 Betriebsarten

Die Betriebsart wird über den Drehwahlschalter Mode eingestellt. Jeder der Buchstaben A – G am Drehwahlschalter Mode steht für eine Betriebsart, die auf dem Gerät angegeben ist. Wird der Drehwahlschalter auf eine nicht gekennzeichnete Stellung gedreht, ist das DALI XC ohne Funktion.

### Betriebsart "MC"

Drehwahlschalterstellung A

Über Einfachtaster und/oder Doppeltaster und/oder Schalter können programmierte Funktionen aufgerufen werden. Die Betriebsart MC kann nur über die Software masterCONFIGURATOR ab der Version V2.10 konfiguriert werden. Im Auslieferungszustand hat das Gerät in der Betriebsart MC keine Funktion.

## **i**

**Hinweis** 

Mehr Informationen dazu erhalten Sie im Benutzerhandbuch der Software masterCONFIGURATOR, das mit der Software installiert wird. Sie können das Benutzerhandbuch auch von der Tridonic-Website herunterladen.

Ein DALI XC in der Betriebsart MC kann das Gerät DALI MC (Art.-Nr. 86458507) ersetzen.

### Betriebsart "SC-A"

Drehwahlschalterstellung B

Über Einfachtaster können Szenen aufgerufen werden. In dieser Betriebsart können keine Szenen gespeichert werden.

Ein DALI XC in der Betriebsart SC-A kann das Gerät DALI SC-A (Art.-Nr. 24138906) ersetzen.

### Betriebsart "SC"

Drehwahlschalterstellung C

Über Einfachtaster können Szenen aufgerufen und gespeichert werden.

Ein DALI XC in der Betriebsart SC kann das Gerät DALI SC (Art.-Nr. 24034263) ersetzen.

### Betriebsart "GC-A"

Drehwahlschalterstellung D

Über Einfachtaster und/oder Doppeltaster können Leuchtengruppen ein- und ausgeschaltet sowie heller und dunkler gedimmt werden. In dieser Betriebsart kann der Programmiermodus nicht aktiviert werden. Wenn die Beleuchtungsanlage über ein anderes DALI XC in den Programmiermodus versetzt wurde, können die an den DALI XC in der Betriebsart GC-A angeschlossenen Taster dazu verwendet werden, Leuchten zu gruppieren.

Ein DALI XC in der Betriebsart GC-A kann das Gerät DALI GC-A (Art.-Nr. 24138907) ersetzen.

### Betriebsart "GC"

Drehwahlschalterstellung E

Über Einfachtaster und/oder Doppeltaster können Leuchtengruppen ein- und ausgeschaltet sowie heller und dunkler gedimmt werden. In dieser Betriebsart wird typischerweise eine Systemerweiterung gestartet. Wenn sich die Beleuchtungsanlage im Programmiermodus befindet, können die an den DALI XC in der Betriebsart GC angeschlossenen Taster dazu verwendet werden, Leuchten zu gruppieren.

Ein DALI XC in der Betriebsart GC kann das Gerät DALI GC (Art.-Nr. 24033450) ersetzen.

### Betriebsart "Prog"

Drehwahlschalterstellung F

In dieser Betriebsart können die Inbetriebnahme oder die Systemerweiterung gestartet und abgeschlossen werden. Dazwischen befindet sich die Beleuchtungsanlage im Programmiermodus.

### Betriebsart "TuWh"

Drehwahlschalterstellung G

Über Doppeltaster können Intensität und Farbtemperatur von "Tunable White"-Leuchten eingestellt werden.

### <span id="page-7-0"></span>3.3 Tonsignal

Bei einigen Aktionen am DALI XC ertönt eine unterschiedliche Anzahl hoher Piepstöne. Bei der Konfiguration zeigt das Piepsen an, dass Teilschritte erreicht wurden.

- Das DALI XC piepst dreimal, sobald die Spannungsversorgung hergestellt ist.
- Im Programmiermodus piepst das DALI XC einmal bei jedem Tastendruck.
- Das DALI XC piepst ein-, zwei- oder dreimal nach verschiedenen Konfigurationsschritten.
- Das DALI XC piepst einmal nach ca. 1 s, wenn einer der Drehwahlschalter in eine neue Stellung gedreht wird.

## <span id="page-8-0"></span>4 Planung

Für die Planung einer Beleuchtungsanlage mit DALI XC gelten folgende Randbedingungen:

- Maximal 64 DALI-kompatible Betriebsgeräte können verwendet werden.
- Maximal 16 Gruppen können eingestellt werden.
- Eine Leuchte kann maximal 16 Gruppen zugeordnet werden.
- Maximal 16 Szenen können eingestellt werden.

### Hinweise

**i** Die maximale Anzahl DALI XC, die in einer Beleuchtungsanlage verwendet werden darf, hängt von der Gesamtstromaufnahme der an der DALI-Steuerleitung angeschlossenen Geräte ab. Die Stromaufnahme der einzelnen Geräte finden Sie in den zugehörigen Datenblättern.

Die folgenden Angaben gelten für die Verwendung des DALI XC im System comfortDIM.

### Zuweisung von Gruppen zu Eingängen (DALI XC in der Betriebsart "GC-A" oder "GC")

Drehwahlschalterstellung D oder E

Über den Drehwahlschalter Config werden dem Eingang T1 und T2 sowie dem Eingang T3 und T4 unterschiedliche Gruppen zugewiesen. Die folgende Tabelle zeigt anhand der Drehwahlschalterstellung, welche Gruppe den Eingängen zugewiesen ist.

Befehle senden:

T1 ... kurz drücken = DALI Command  $0 =$  OFF

lang drücken = DALI Command 2 = DOWN

T2 ... kurz drücken = DALI Comannd 5 = Recall max. level

lang drücken = DALI Command 1 = UP

 $T3$  ... kurz drücken = DALI Command  $0 =$  OFF

lang drücken = DALI Command 2 = DOWN

T4 ... kurz drücken = DALI Command 5 = Recall max. level

lang drücken = DALI Command 1 = UP

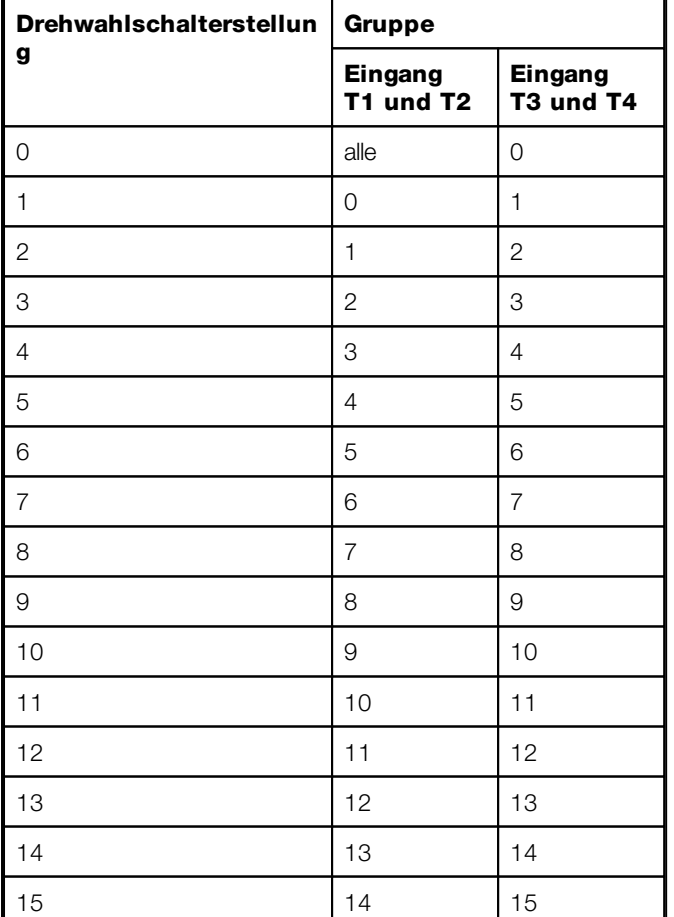

Tabelle 2: Zuweisung von Gruppen zu Eingängen (DALI XC in der Betriebsart "GC-A" oder "GC")

### Zuweisung von Gruppen zu Eingängen (DALI XC in der Betriebsart "TuWh")

Drehwahlschalterstellung G

Über den Drehwahlschalter Config wird allen Eingängen eine Gruppe zugewiesen. Mit dem Eingang T1 und T2 kann die Intensität der Gruppe, mit dem Eingang T3 und T4 kann die Farbtemperatur der "Tunable White"-Leuchten der Gruppe verändert werden. Die folgende Tabelle zeigt anhand der Drehwahlschalterstellung, welche Gruppe dem DALI XC zugewiesen ist.

Befehle senden:

T1 ... kurz drücken = DALI Command  $0 =$  OFF

lang drücken = DALI Command 2 = DOWN

T2 ... kurz drücken = DALI Command 5 = Recall max. level

lang drücken = DALI Command 1 = UP

- T3 ... DALI Command 233 = tc step warmer
- T4 ... DALI Command 232 = tc step cooler

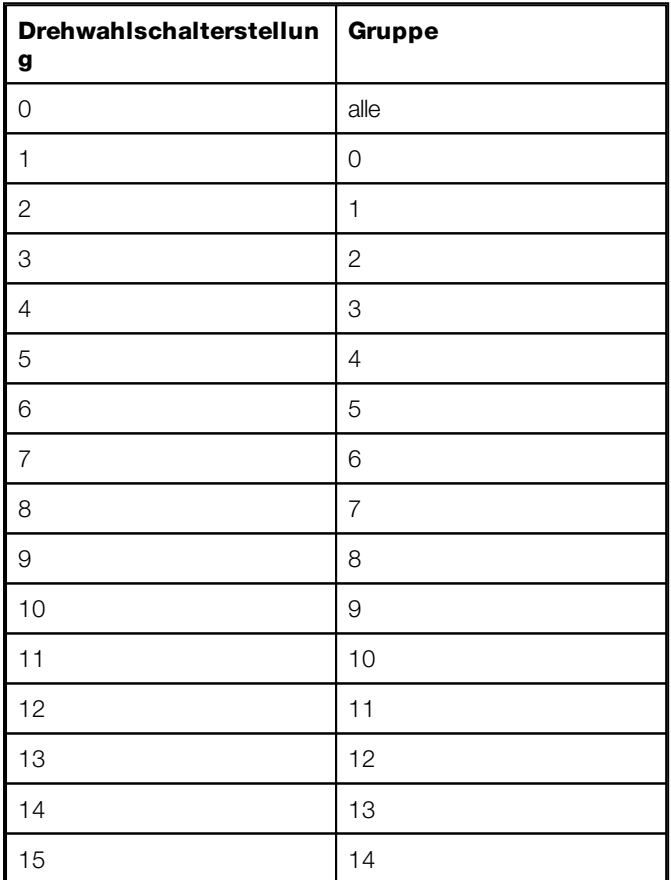

Tabelle 3: Zuweisung von Gruppen (DALI XC in der Betriebsart "TuWh")

### Zuweisung von Szenen zu Eingängen (DALI XC in der Betriebsart "SC-A" oder "SC")

Drehwahlschalterstellung B oder C

Über den Drehwahlschalter Config werden den Eingängen T1 - T4 unterschiedliche Szenen zugewiesen. Die folgende Tabelle zeigt anhand der Drehwahlschalterstellung, welche Szene den Eingängen zugewiesen ist.

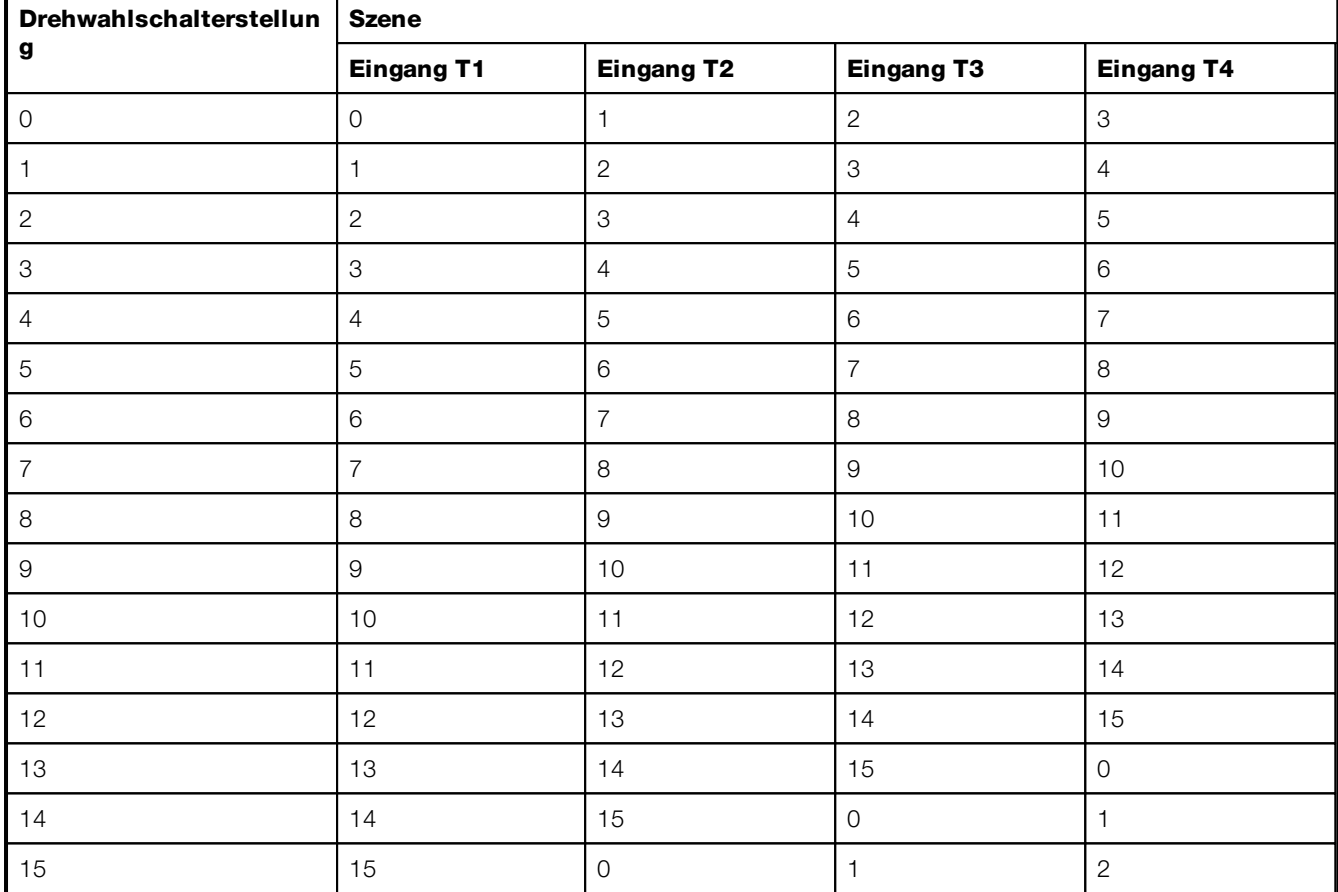

Tabelle 4: Zuweisung von Szenen zu Eingängen (DALI XC in der Betriebsart "SC-A" oder "SC")

## <span id="page-12-0"></span>5 Inbetriebnahme

### Voraussetzung:

– Installation der Beleuchtungsanlage ist abgeschlossen.

Für die Inbetriebnahme einer Beleuchtungsanlage ist ein DALI XC in der Betriebsart Prog vorgesehen. Wenn jedoch bereits alle DALI XC in der Beleuchtungsanlage eingebaut und nicht mehr zugänglich sind, kann die Inbetriebnahme auch mit einem DALI XC in der Betriebsart GC durchgeführt werden. Dieses Vorgehen eignet sich auch für den Fall, dass eine Neuinitialisierung der Beleuchtungsanlage nötig ist.

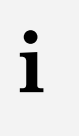

#### Hinweis

Nach der Inbetriebnahme wird das DALI XC über den Drehwahlschalter Mode von der Betriebsart Prog in eine andere Betriebsart versetzt, damit es als Eingangsgerät betrieben werden kann. Dafür muss es in der Unterputzdose zugänglich sein. Alternativ kann ein DALI XC nur für die Inbetriebnahme an einer zugänglichen Stelle (z. B. Schaltschrank) an die DALI-Steuerleitung angeschlossen werden.

Die Inbetriebnahme besteht aus drei Schritten:

1. Inbetriebnahme starten.

Wenn die DALI XC in der Beleuchtungsanlage zugänglich sind, können Sie die Inbetriebnahme schnell und unkompliziert mit einem DALI XC in der Betriebsart Prog starten. Wenn die DALI XC in der Beleuchtungsanlage nicht mehr zugänglich sind, können Sie die Inbetriebnahme mit einem DALI XC in der Betriebsart GC starten.

2. Leuchten gruppieren.

Dabei wird zunächst die Leuchte ausgewählt, die gruppiert werden soll. Diese Leuchte wird dann über Taster einer Gruppe zugeordnet.

3. Inbetriebnahme abschließen.

## <span id="page-13-0"></span>5.1 Inbetriebnahme starten

## Inbetriebnahme starten mit DALI XC in Betriebsart "Prog"

### Hinweise

Bestehende Zuordnungen von Leuchten zu Gruppen werden dabei gelöscht.

Das Starten kann mehrere Minuten dauern, abhängig von der Anzahl angeschlossener Leuchten.

- 1. Taster lang drücken (ca. 10 s).
	- 2x Piepsen ertönt am Anfang.

 $\supset$  3x Piepsen ertönt nach weiteren 10 s.

2. Taster loslassen.

**i**

- Zuordnung aller Leuchten zu Gruppen wurde gelöscht.
- Programmiermodus wird aktiviert.
- Alle Leuchten werden auf den Minimalwert gedimmt.
- Nacheinander werden alle Leuchten heller gedimmt.
- Dann werden alle Leuchten wieder auf den Minimalwert gedimmt.
- $\supset$  1x Piepsen ertönt.
- Shine Leuchte wird hell.

Mode Prog

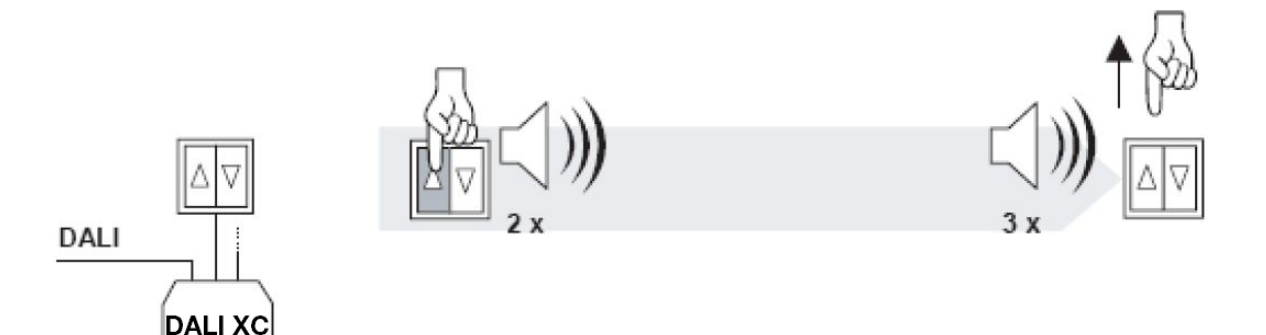

Bild 3: Inbetriebnahme starten (DALI XC in Betriebsart "Prog")

## Inbetriebnahme starten mit DALI XC in Betriebsart "GC"

**i** Hinweise

Bestehende Zuordnungen von Leuchten zu Gruppen werden dabei gelöscht.

Das Starten kann mehrere Minuten dauern, abhängig von der Anzahl angeschlossener Leuchten.

- 1. Taster lang drücken (ca. 10 s).  $\supset$  1x Piepsen ertönt.
- 2. Taster loslassen.

 $\supset$  1x Piepsen ertönt.

- 3. Taster lang drücken (ca. 3 s).
	- $2x$  Piepsen ertönt nach 1 s.
	- $\supset$  3x Piepsen ertönt nach weiteren 2 s.
- 4. Taster loslassen.
	- Zuordnung aller Leuchten zu Gruppen wurde gelöscht.
	- Programmiermodus wird aktiviert.
	- Alle Leuchten werden auf den Minimalwert gedimmt.
	- Nacheinander werden alle Leuchten heller gedimmt.
	- Dann werden alle Leuchten wieder auf den Minimalwert gedimmt.
	- $\supset$  1x Piepsen ertönt.
	- Shine Leuchte wird hell.

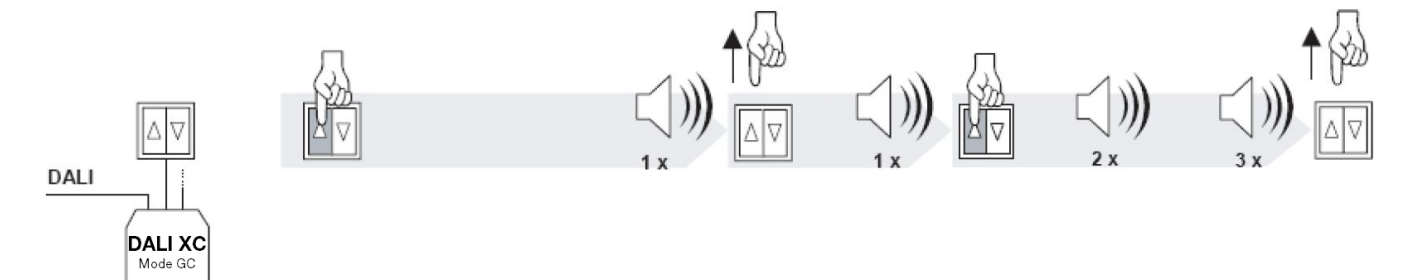

Bild 4: Inbetriebnahme starten (DALI XC in Betriebsart "GC")

## <span id="page-15-0"></span>5.2 Leuchten gruppieren

#### Voraussetzung:

– Programmiermodus wurde gestartet.

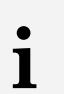

#### Hinweise

Im Programmiermodus gilt:

Die Leuchte, die hell ist, ist aktuell ausgewählt. Leuchten können mit jedem Taster an allen DALI XC in der Betriebsart GC-A und GC ausgewählt werden. Über einen kurzen Tastendruck werden Leuchten nacheinander ausgewählt. Wenn die letzte Leuchte ausgewählt ist, wird im nächsten Schritt wieder die erste Leuchte ausgewählt.

Bei jedem Tastendruck piepst das DALI XC einmal.

1. Über einen Taster gewünschte Leuchte auswählen.

**C** Leuchte wird hell.

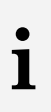

### Hinweis

Ab jetzt verwenden Sie den Taster, dem die gewünschte Gruppe zugewiesen ist. Wie Sie erkennen, welche Gruppe welchem Eingang zugewiesen ist, ist im Kapitel Planung beschrieben. Zum Kapitel ["Planung"...](#page-8-0)<sup>[19</sup>

2. Taster lang drücken (ca. 3 s).

 $\supset$  1x Piepsen ertönt.

3. Taster loslassen.

Ausgewählte Leuchte ist der gewünschten Gruppe zugeordnet.

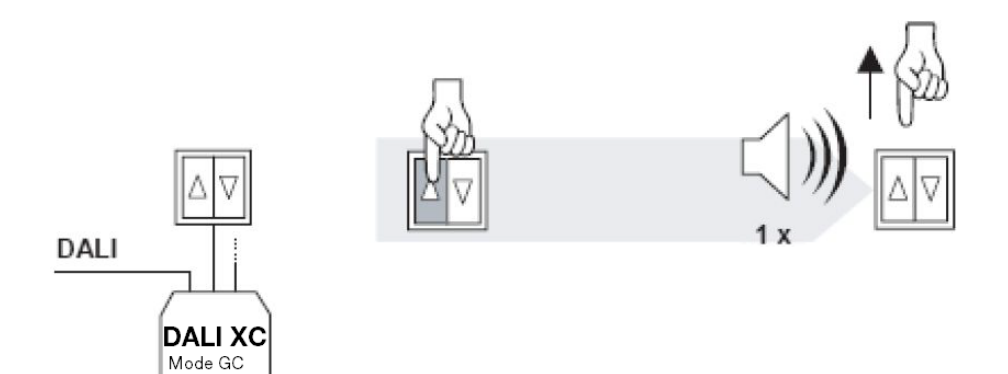

Bild 5: Leuchte einer Gruppe zuordnen

Mode GC-A

**i**

#### Hinweise

Eine Leuchte kann mehreren Gruppen zugeordnet werden.

"Tunable White"-Leuchten und normale Leuchten können der gleichen Gruppe zugeordnet werden.

## <span id="page-16-0"></span>5.3 Inbetriebnahme abschließen

- 1. Taster lang drücken (ca. 10 s).
	- $\bigcirc$  1x Piepsen ertönt nach 3 s.
	- $\supset$  1x Piepsen ertönt nach weiteren 3 s.
	- $\supset$  3x Piepsen ertönt nach weiteren 4 s.
- 2. Taster loslassen.

Programmiermodus wird beendet.

Anlage ist wieder betriebsbereit.

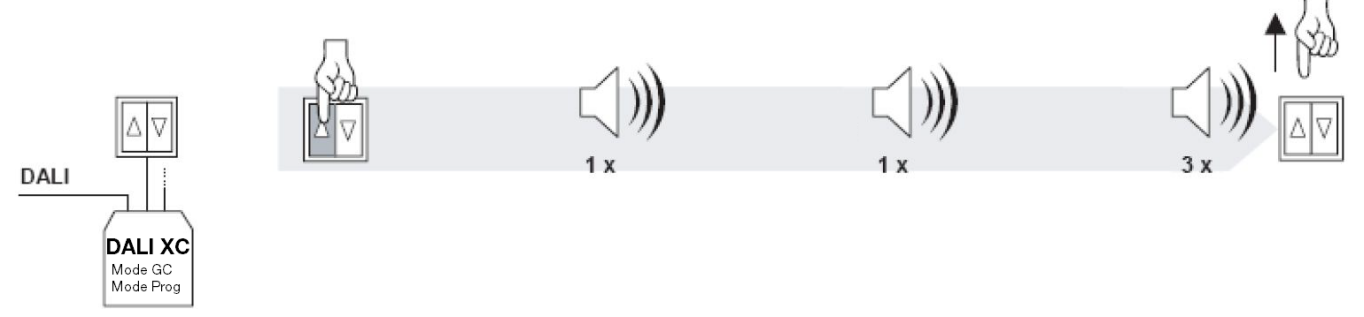

Bild 6: Inbetriebnahme abschließen

## **i** Hinweis

Wird im Programmiermodus während 10 Minuten kein Taster gedrückt, wird der Programmiermodus automatisch beendet.

## <span id="page-17-0"></span>6 Szenen speichern

Das Speichern einer Szene ist ausschließlich mit einem DALI XC in der Betriebsart SC möglich.

### Voraussetzung:

— Beleuchtung ist auf die gewünschten Werte eingestellt.

# **i**

### Hinweise

Wie Sie die Beleuchtung mit einem DALI XC einstellen, finden Sie im Kapitel Bedienung. Zum Kapitel ["Bedienung"...](#page-21-0) 22

Ab jetzt verwenden Sie den Taster, dem die gewünschte Szene zugewiesen ist. Wie Sie erkennen, welche Szene welchem Eingang zugewiesen ist, ist im Kapitel Planung beschrieben. Zum Kapitel ["Planung"...](#page-8-0)<sup>[19</sup>

1. Taster lang drücken (ca. 10 s).

 $\supset$  1x Piepsen ertönt.

2. Taster loslassen.

Bild 7: Szene speichern

 $2x$  Piepsen ertönt.

Aktuelle Intensitäten und Farbtemperaturwerte aller Leuchten werden als Szene gespeichert.

– oder –

2. Taster länger als 2 s gedrückt halten.

 $\supset$ Für die Szene werden keine Werte gespeichert.

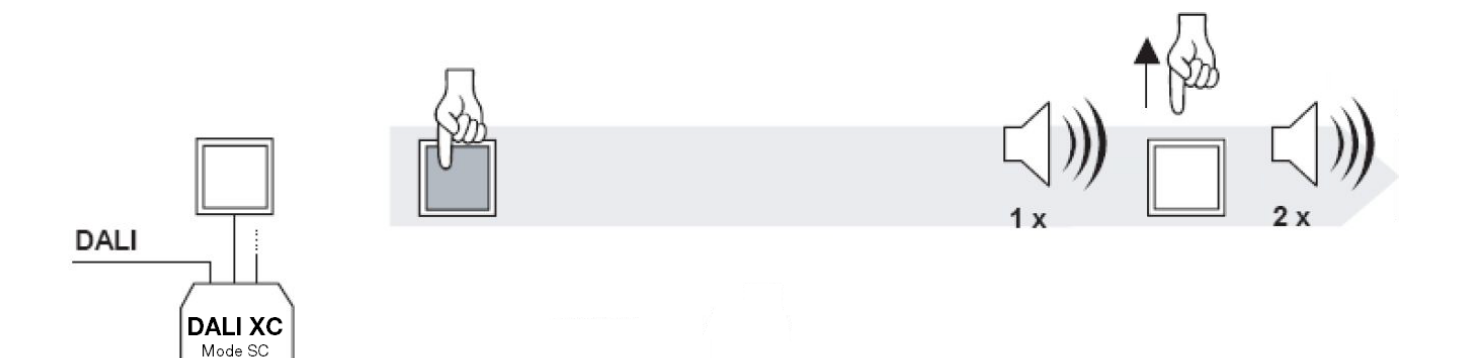

## <span id="page-18-0"></span>7 Leuchten umgruppieren

Das Gruppieren ist ausschließlich mit DALI XC in der Betriebsart GC-A oder GC möglich.

Beim Umgruppieren werden zwei Fälle unterschieden:

1. Einzelne Leuchte umgruppieren.

Wenn Sie eine Leuchte gruppieren, die bereits einer Gruppe zugeordnet wurde, gehört die Leuchte beiden Gruppen an. Wenn Sie die Zuordnung ändern, d. h. eine Leuchte in eine andere Gruppe verschieben möchten, muss zunächst die bestehende Zuordnung gelöscht und die Leuchte danach der gewünschten Gruppe neu zugeordnet werden. Dieser Vorgang wird in diesem Kapitel beschrieben.

2. Alle Leuchten umgruppieren (Neuinitialisierung).

Falls Sie mehrere Leuchten umgruppieren möchten, ist der Aufwand möglicherweise geringer, wenn Sie zunächst alle Zuordnungen löschen und danach alle Leuchten den gewünschten Gruppen neu zuordnen. Dieser Vorgang wird im Kapitel Inbetriebnahme beschrieben.

Zum Kapitel ["Inbetriebnahme"...](#page-12-0) 13

### Leuchte aus einer Gruppe löschen

#### Voraussetzung:

— Systemerweiterung wurde gestartet.

**i** Hinweis

Wie Sie die Systemerweiterung starten, ist im Kapitel Systemerweiterung starten beschrieben. Zum Kapitel ["Systemerweiterung](#page-24-1) starten"... 25

### Hinweise

**i** Im Programmiermodus gilt:

> Die Leuchte, die hell ist, ist aktuell ausgewählt. Leuchten können mit jedem Taster an allen DALI XC in der Betriebsart GC-A und GC ausgewählt werden. Über einen kurzen Tastendruck werden Leuchten nacheinander ausgewählt. Wenn die letzte Leuchte ausgewählt ist, wird im nächsten Schritt wieder die erste Leuchte ausgewählt.

Bei jedem Tastendruck piepst das DALI XC einmal.

1. Über einen Taster gewünschte Leuchte auswählen.

### **C** Leuchte wird hell.

**i**

Hinweis

Ab jetzt verwenden Sie den Taster, dem die gewünschte Gruppe zugewiesen ist. Wie Sie erkennen, welche Gruppe welchem Eingang zugewiesen ist, ist im Kapitel Planung beschrieben. Zum Kapitel ["Planung"...](#page-8-0) 9

- 2. Taster lang drücken (ca. 6 s).
	- $\supset$  1x Piepsen ertönt nach 3 s.
	- $\bigcirc$  1x Piepsen ertönt nach weiteren 3 s.
- 3. Taster loslassen.

Ausgewählte Leuchte wird aus der gewünschten Gruppe gelöscht.

**CLeuchte bleibt ausgewählt.** 

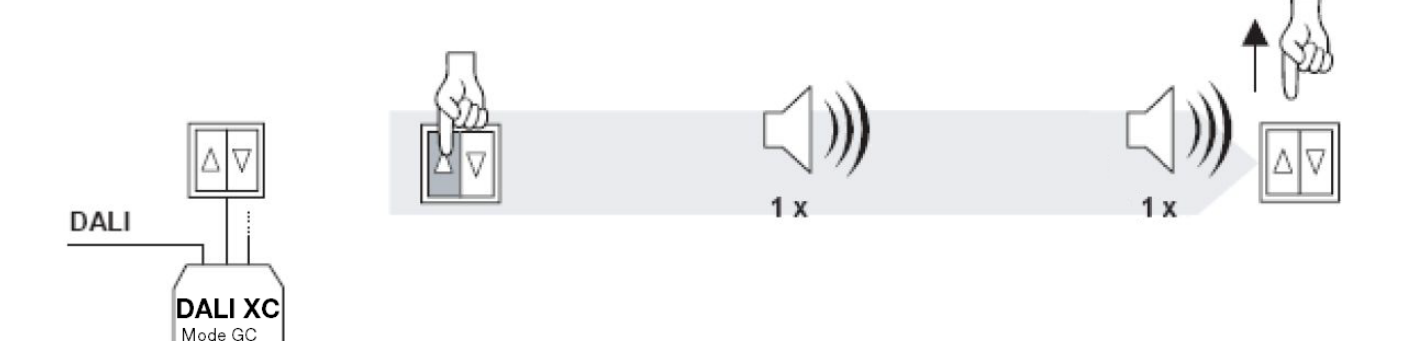

Bild 8: Leuchte aus einer Gruppe löschen

Mode GC-A

## Leuchte gruppieren

## **i** Hinweis

Ab jetzt verwenden Sie den Taster, dem die gewünschte Gruppe zugewiesen ist. Wie Sie erkennen, welche Gruppe welchem Eingang zugewiesen ist, ist im Kapitel Planung beschrieben. Zum Kapitel ["Planung"...](#page-8-0) 9

- 4. Taster lang drücken (ca. 3 s).
	- $\supset$  1x Piepsen ertönt.
- 5. Taster loslassen.

Ausgewählte Leuchte ist der gewünschten Gruppe zugeordnet.

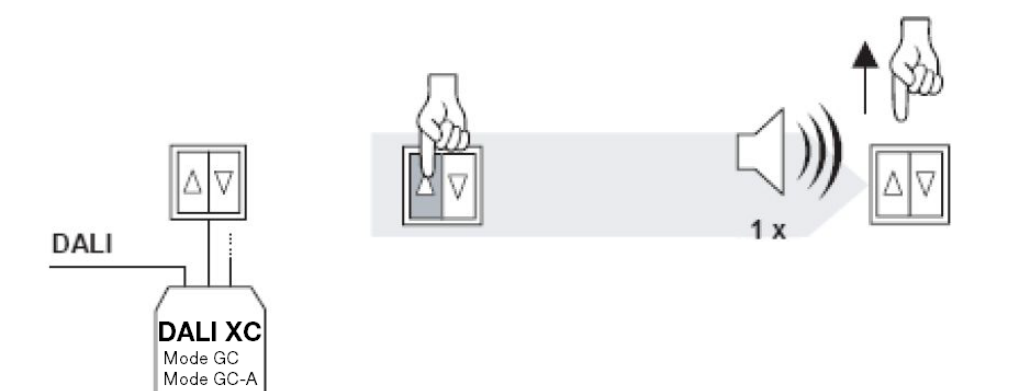

Bild 9: Leuchte einer Gruppe zuordnen

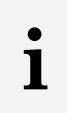

### Hinweise

Eine Leuchte kann mehreren Gruppen zugeordnet werden.

"Tunable White"-Leuchten und normale Leuchten können der gleichen Gruppe zugeordnet werden.

6. Systemerweiterung abschließen.

## <span id="page-21-0"></span>8 Bedienung

Mit dem DALI XC können Sie Leuchten – je nach Betriebsart – folgendermaßen bedienen:

- Leuchtengruppen ein- und ausschalten
- Leuchtengruppen heller und dunkler dimmen
- Farbtemperatur der "Tunable White"-Leuchten in einer Leuchtengruppe erhöhen und verringern
- Szenen aufrufen

## <span id="page-21-1"></span>8.1 Intensität verändern

### **i** Hinweis

Über den Drehwahlschalter **Config** werden den Eingängen des DALI XC unterschiedliche Gruppen zugewiesen. Welche Gruppe den Eingängen zugewiesen ist, ist im Kapitel Planung beschrieben. Zum Kapitel ["Planung"...](#page-8-0) 9

### <span id="page-21-2"></span>8.1.1 Einfachtastersteuerung

### Voraussetzung:

– DALI XC befindet sich in der Betriebsart GC-A oder GC.

### Ein- und ausschalten

Einfachtaster kurz drücken.

Dem Taster zugewiesene Gruppe wird bei jedem Tastendruck abwechselnd ein- und ausgeschaltet.

## Heller und dunkler dimmen

Einfachtaster lang drücken.

Dem Taster zugewiesene Gruppe wird bei jedem Tastendruck abwechselnd heller und dunkler gedimmt.

## <span id="page-22-0"></span>8.1.2 Doppeltastersteuerung

### Voraussetzung:

– DALI XC befindet sich in der Betriebsart GC-A, GC oder TuWh.

**i**

Wenn das DALI XC in der Betriebsart TuWh ist, kann die Intensität der zugewiesenen Gruppe ausschließlich mit dem Doppeltaster am Eingang T1 und T2 verändert werden.

### **Einschalten**

Doppeltaster ↑ kurz drücken.

Hinweis

- $\supset$  Dem Taster zugewiesene Gruppe wird eingeschaltet.
- Farbtemperatur der "Tunable White"-Leuchten der Gruppe wird auf den letzten gespeicherten Wert eingestellt.

### Ausschalten

Doppeltaster ↓ kurz drücken.

 $\supset$  Dem Taster zugewiesene Gruppe wird ausgeschaltet.

### Heller dimmen

Doppeltaster 1 lang drücken.

Dem Taster zugewiesene Gruppe wird heller gedimmt.

Farbtemperatur der "Tunable White"-Leuchten der Gruppe bleibt unverändert.

### Dunkler dimmen

Doppeltaster ↓ lang drücken.

Dem Taster zugewiesene Gruppe wird dunkler gedimmt.

Farbtemperatur der "Tunable White"-Leuchten der Gruppe bleibt unverändert.

## <span id="page-23-0"></span>8.2 Farbtemperatur verändern

### **i** Hinweis

Über den Drehwahlschalter Config werden den Eingängen des DALI XC unterschiedliche Gruppen zugewiesen. Welche Gruppe den Eingängen zugewiesen ist, ist im Kapitel Planung beschrieben. Zum Kapitel ["Planung"...](#page-8-0) 9

### Voraussetzung:

**i**

– DALI XC befindet sich in der Betriebsart TuWh.

### **Hinweis**

Die Farbtemperatur der "Tunable White"-Leuchten der Gruppe kann ausschließlich mit dem Doppeltaster am Eingang T3 und T4 verändert werden.

Eine geringe Farbtemperatur wird als warmes weißes Licht empfunden. Umgekehrt wird eine hohe Farbtemperatur als kaltes weißes Licht empfunden.

### Farbtemperatur verringern

Doppeltaster ↓ lang drücken.

Farbtemperatur der "Tunable White"-Leuchten der zugewiesenen Gruppe wird kontinuierlich verringert.

```
– oder –
```
Doppeltaster ↓ kurz drücken.

Farbtemperatur der "Tunable White"-Leuchten der zugewiesenen Gruppe wird um eine Stufe verringert.

### Farbtemperatur erhöhen

Doppeltaster 1 lang drücken.

Farbtemperatur der "Tunable White"-Leuchten der zugewiesenen Gruppe wird kontinuierlich erhöht.

– oder –

Doppeltaster 1 kurz drücken.

Farbtemperatur der "Tunable White"-Leuchten der zugewiesenen Gruppe wird um eine Stufe erhöht.

## <span id="page-23-1"></span>8.3 Szenen aufrufen

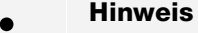

**i** Über den Drehwahlschalter Config werden den Eingängen T1 – T4 unterschiedliche Szenen zugewiesen. Welche Szene den Eingängen zugewiesen ist, ist im Kapitel Planung beschrieben. 1<sup>9</sup>...<sup>[1]</sup> <u>Zum Kapitel ["Planung"...](#page-8-0)</u>

#### Voraussetzung:

- DALI XC befindet sich in der Betriebsart SC-A oder SC.
- Einfachtaster kurz drücken.

 $\supset$  Dem Taster zugewiesene Szene wird aufgerufen.

## <span id="page-24-0"></span>9 Systemerweiterung

Wenn in der Beleuchtungsanlage Leuchten oder DALI XC hinzugefügt oder ausgewechselt werden, können diese Geräte über eine Systemerweiterung in die Steuerung eingebunden werden.

Wenn die DALI XC in der Beleuchtungsanlage zugänglich sind, können Sie die Systemerweiterung schnell und unkompliziert mit einem DALI XC in der Betriebsart Prog starten.

Wenn die DALI XC in der Beleuchtungsanlage nicht mehr zugänglich sind, können Sie die Systemerweiterung mit einem DALI XC in der Betriebsart GC starten.

## <span id="page-24-1"></span>9.1 Systemerweiterung starten

### Systemerweiterung starten mit DALI XC in Betriebsart "Prog"

- Taster kurz drücken.
	- $2x$  Piepsen ertönt.
	- Programmiermodus wird aktiviert.
	- Alle Leuchten werden auf den Minimalwert gedimmt.
	- Nacheinander werden alle Leuchten heller gedimmt.
	- Dann werden alle Leuchten wieder auf den Minimalwert gedimmt.
	- $\supset$  1x Piepsen ertönt.
	- **∍Eine Leuchte wird hell.**

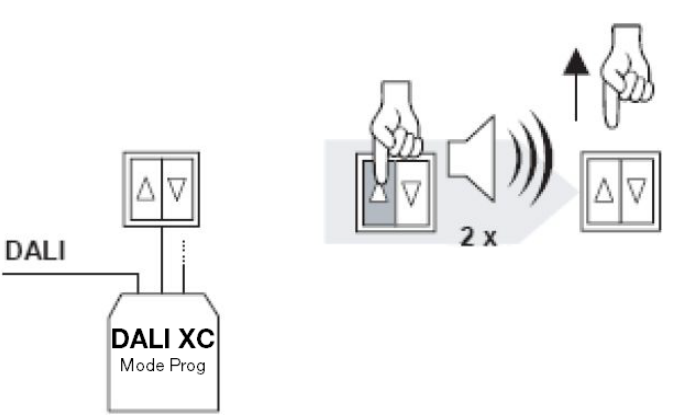

Bild 10: Systemerweiterung starten (DALI XC in Betriebsart "Prog")

### Systemerweiterung starten mit DALI XC in Betriebsart "GC"

- 1. Taster lang drücken (ca. 10 s).  $\blacktriangleright$  1x Piepsen ertönt.
- 2. Taster loslassen.

**TRIDONIC** 

 $\supset$  1x Piepsen ertönt.

3. Taster lang drücken (ca. 1 s).

 $2x$  Piepsen ertönt.

- 4. Taster loslassen.
	- Programmiermodus wird aktiviert.

Alle Leuchten werden auf den Minimalwert gedimmt.

Nacheinander werden alle Leuchten heller gedimmt.

Dann werden alle Leuchten wieder auf den Minimalwert gedimmt.

 $\supset$  1x Piepsen ertönt.

Shine Leuchte wird hell.

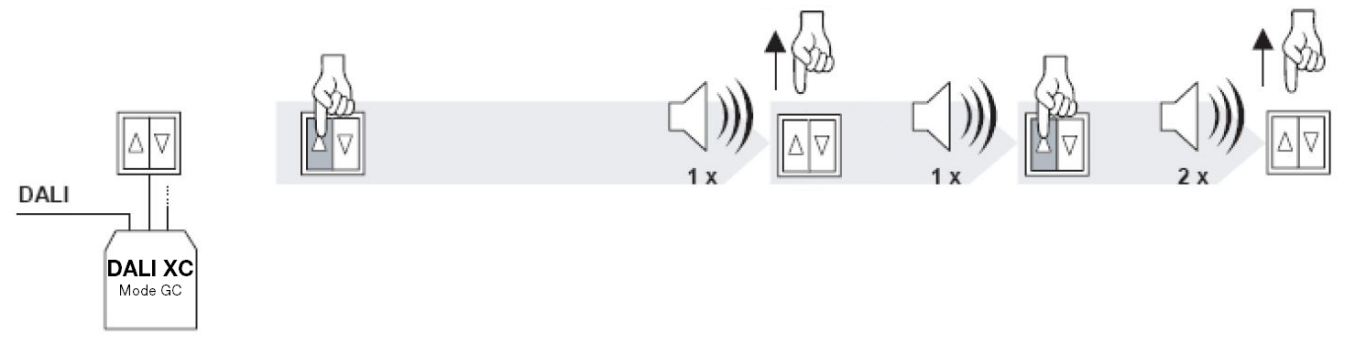

Bild 11: Systemerweiterung starten (DALI XC in Betriebsart "GC")

### <span id="page-26-0"></span>9.2 Leuchte hinzufügen oder auswechseln

- 1. Spannungsversorgung der Beleuchtungsanlage unterbrechen.
- 2. Wenn eine Leuchte ausgewechselt werden soll: Alte Leuchte ausbauen.
- 3. Neue Leuchte laut beigefügter Installationsanleitung installieren.
- 4. Spannungsversorgung wiederherstellen.
- 5. Systemerweiterung starten.

Aktualisierte Daten der Beleuchtungsanlage werden in allen DALI XC gespeichert.

#### Hinweise

**i**

**i**

Im Programmiermodus gilt:

Die Leuchte, die hell ist, ist aktuell ausgewählt. Leuchten können mit jedem Taster an allen DALI XC in der Betriebsart GC-A und GC ausgewählt werden. Über einen kurzen Tastendruck werden Leuchten nacheinander ausgewählt. Wenn die letzte Leuchte ausgewählt ist, wird im nächsten Schritt wieder die erste Leuchte ausgewählt.

Bei jedem Tastendruck piepst das DALI XC einmal.

6. Über einen Taster die neue Leuchte auswählen.

**CLeuchte wird hell.** 

### Hinweis

Ab jetzt verwenden Sie den Taster, dem die gewünschte Gruppe zugewiesen ist. Wie Sie erkennen, welche Gruppe welchem Eingang zugewiesen ist, ist im Kapitel Planung beschrieben. Zum Kapitel ["Planung"...](#page-8-0) 9

#### 7. Taster lang drücken (ca. 3 s).

 $\supset$  1x Piepsen ertönt.

8. Taster loslassen.

Ausgewählte Leuchte wird der gewünschten Gruppe zugeordnet.

9. Systemerweiterung abschließen.

**Hinweis** 

### Szenen anpassen

## **i**

Wie Sie Werte für Szenen einstellen und speichern, ist im Kapitel Szenen speichern beschrieben. Zum Kapitel "Szenen [speichern"...](#page-17-0)<sup>[118</sup>

Führen Sie folgende Handlungsschritte für jene Szenen durch, in denen die neue Leuchte enthalten ist.

- 1. Szene aufrufen.
- 2. Werte neu einstellen.
- 3. Szene speichern.

## <span id="page-27-0"></span>9.3 DALI XC hinzufügen oder auswechseln

- 1. Spannungsversorgung der Beleuchtungsanlage unterbrechen.
- 2. Wenn ein DALI XC ausgewechselt werden soll: Altes DALI XC ausbauen.
- 3. Neues DALI XC laut beigefügter Installationsanleitung installieren.
- 4. Drehwahlschalterstellungen Mode und Config entsprechend dem alten DALI XC oder wie gewünscht einstellen.
- 5. Spannungsversorgung wiederherstellen.
- 6. Systemerweiterung starten.
	- Zuordnung der Leuchten zu Gruppen wird im neuen DALI XC gespeichert.
	- $\supset$  1x Piepsen ertönt.
	- **C** Leuchte wird hell.
- 7. Systemerweiterung abschließen.

### Einstellungen prüfen

### **i** Hinweise

Wie Sie die Intensität verändern, ist im Kapitel Intensität verändern beschrieben. Zum Kapitel "Intensität [verändern"...](#page-21-1) 22

Wie Sie die Farbtemperatur verändern, ist im Kapitel Farbtemperatur verändern beschrieben. Zum Kapitel ["Farbtemperatur](#page-23-0) verändern"... 24

Wie Sie Szenen aufrufen, ist im Kapitel Szenen aufrufen beschrieben. Zum Kapitel "Szenen [aufrufen"...](#page-23-1) 24

- Intensität verändern, wenn die Betriebsart GC-A oder GC ist.
- oder –
- Intensität und Farbtemperatur verändern, wenn die Betriebsart TuWh ist.
- oder –
- Szenen aufrufen, wenn die Betriebsart SC-A oder SC ist.

### Einstellungen anpassen

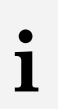

### Hinweis

Wie Sie die Betriebsart MC konfigurieren, ist im Benutzerhandbuch der Software masterCONFIGURATOR ab der Version V2.10 beschrieben.

Funktionen neu programmieren, wenn die Betriebsart MC ist.

## <span id="page-28-0"></span>9.4 Systemerweiterung abschließen

- 1. Taster lang drücken (ca. 10 s).
	- $\bigcirc$  1x Piepsen ertönt nach 3 s.
	- $\supset$  1x Piepsen ertönt nach weiteren 3 s.
	- $\supset$  3x Piepsen ertönt nach weiteren 4 s.
- 2. Taster loslassen.

Programmiermodus wird beendet.

Anlage ist wieder betriebsbereit.

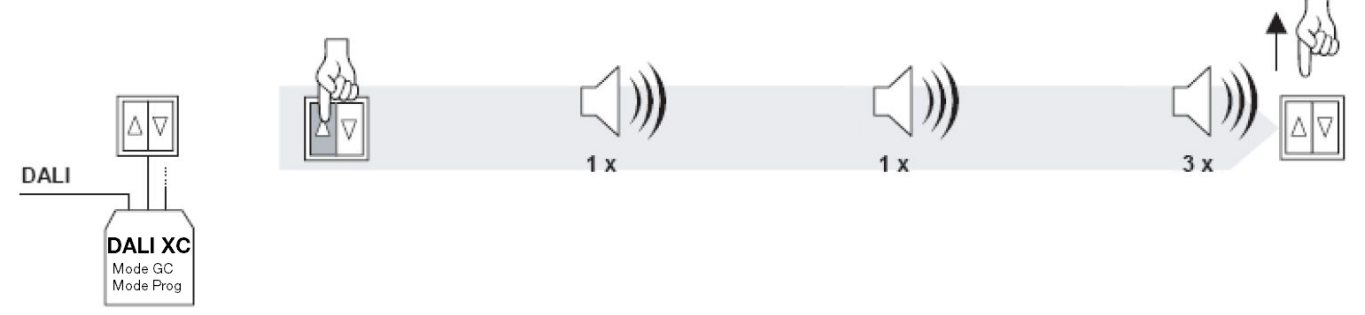

Bild 12: Systemerweiterung abschließen

# **i**

## Hinweis

Wird im Programmiermodus während 10 Minuten kein Taster gedrückt, wird der Programmiermodus automatisch beendet.

## <span id="page-29-0"></span>10 Technische Daten

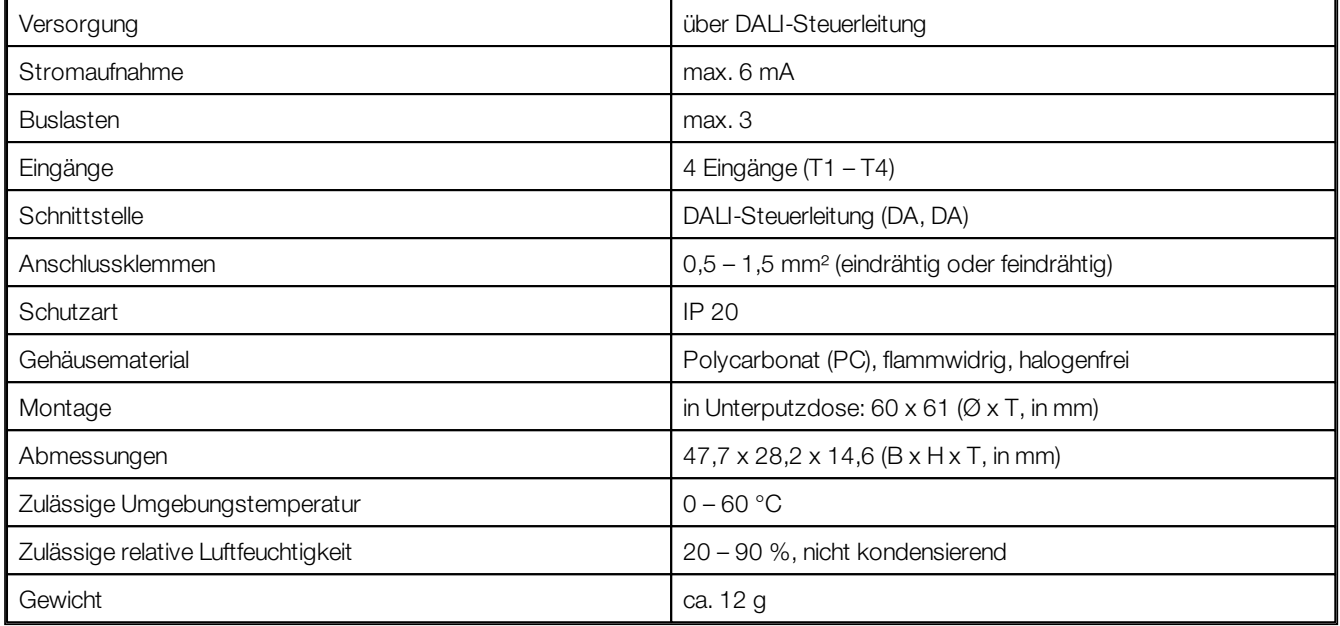

Tabelle 5: Technische Daten DALI XC